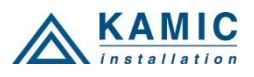

# **GSW2 PLUS 1000 PIKA-ALOITUSOPAS**

### **Käytä verkkopalvelinta osoitteessa: [www.easyset.eu](http://www.easyset.eu/)**

- 1. **LUE TÄMÄ PIKAKÄYNNISTYSOPAS ENNEN ASENNUSTA!**
- 2. Asenna sähköjohdot virtalähteestä GSW2 PLUS sijaintiin.
- 3. **TÄRKEÄÄ: KÄYTÄ MIKRO-SIM-KORTTIA (mikro-SIM), JONKA MUISTI ON JOPA 250 PUHELINNUMEROA! Aseta GSW2 PLUS -laitteessa käytettävä SIM-kortti matkapuhelimeesi PIN-koodin poistamiseksi.**
- 4. **TÄRKEÄÄ: POISTA PIN-KOODI SIM-KORTISTA!**
- 5. Aseta SIM-kortti GSW2 PLUS -laitteeseen kultakontaktit alas ja katkaistu kulma RHS. Laite on oltava sammutettuna, kun SIM-kortti asennetaan! **Aseta SIM varovasti, koska SIM-kortin pidike särkyy helposti, jos sitä työnnetään voimalla!**
- 6. Liitä lähdöt GSW2 PLUS -laitteeseen.
- 7. Liitä virtajohto GSW2 PLUS -laitteeseen.
- 8. Liitä laite virransyöttöön (12-20VAC tai 12-24VDC).
- 9. Odota, kunnes KELTAINEN LED alkaa vilkkua 5 sekunnin välein (0,5 s. PÄÄLLÄ / 5 s. POIS) ja SININEN LED alkaa vilkkua. Tämä on asetettu noin 30 sekunnissa.
- 10. GSW2 PLUS -laite on nyt käyttövalmis.

# **JOHDOTUS**

Kytkentätarve on minimaalinen – virransyöttöjohdon GSW2 PLUS -laitteeseen ja lähtöjohtojen lisäksi ei ole muita johtoja.

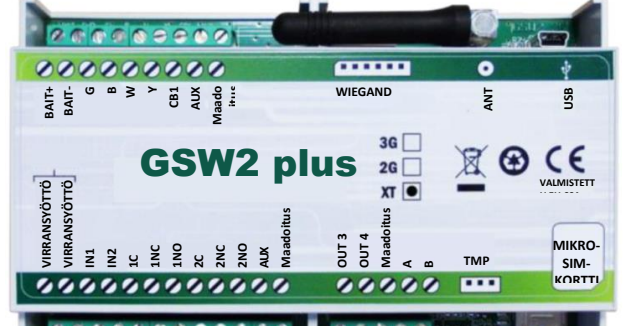

#### \*\*\*\*\*\*\*\*\*\*\*\* 03030

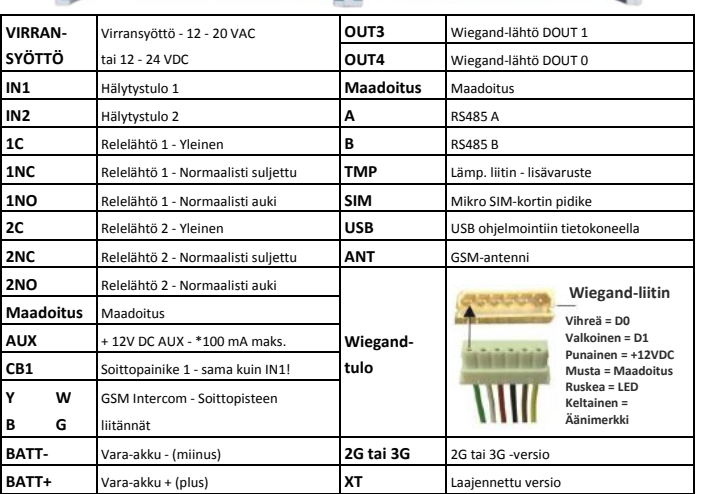

*\*Älä käytä 12V AUX -lähtötehoa sähköiseen lukituskäyttöön! Voit käyttää sitä ainoastaan ulkopuolisten antureiden päällekytkemiseen: Lyhytaikainen virran kuormitus (maks. 1 minuutti) - maks. 500 mA; Pitkäaikainen virran kuormitus maks. 100 mA! Käytä oven sähkölukitukseen erillistä virtalähdettä!*

#### **SIM-KORTTI (Mikro SIM)**

Aseta SIM-kortti kultakontaktit alaspäin leikkaus RHS:ää päin, kuten yllä on esitetty. *Aseta SIM-kortti varovasti. Se ei vaurioidu, jos sitä ei asenneta voimaa käyttäen!*  **ASETA VALTUUTETUN SOITTAJAN TUNNUKSEN KÄYTTÄJÄT (1000 käyttäjän versio);***+CLP1=07796176545;CLP2=xxxxxxxxxx;CLP3=xxxxxxxxxx;CLP4= xxxxxxxxxx;CLP5=xxxxxxxxxx;CLP6= xxxxxxxxxx;CLP7….(enintään 1000);*

**ASETA 'KAIKKI SOITTAJAT' -TILA SOITTAJAN TUNNUKSELLA PÄÄSYYN** Kaikki numerot voivat kytkeä oven vapautuksen soittamalla GSW2 PLUS *;+CLPEN=2;*  **ASETA VAIN 'VALTUUTETUILLA SOITTAJATUNNUKSEN KÄYTTÄJILLÄ' ON SOITTAJAN** 

# **TUNNUKSELLA PÄÄSY**

Vain soittajan tunnuksen käyttäjät voivat kytkeä oven vapautuksen soittamalla yksikköön *;+CLPEN=1;* 

**PYYDÄ NYKYISET SOITTAJAN TUNNUKSEN KÄYTTÄJÄT** *(ja muut asetukset)*  Pyydä KAIKKI 200 käyttäjää usealla viestillä: *;PCLP;* 

Pyydä valinta-alue (käytä mitä tahansa aluetta): *;PCLP=1,5;* **ASETA PÄÄSYKOODIT (PIN1 - PIN1000) - (3. osapuolen Wiegand):**

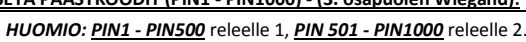

**Aseta PIN-pääsykoodit** lähettämällä tekstiviesti GSW2 PLUS -laitteelle *PIN1=1234;PIN2=2345;…;PIN1000=5588; (ensimmäinen numero ≥ 1)* **Poista PIN-pääsykoodi** lähettämällä: *;PIN1=;... enintään;PIN1000=;* **Tarkasta nykyiset PIN-pääsykoodit:** Pyydä kaikki PIN-koodit: *;PPIN;*  Pyydä PIN-koodilohkoja: **;PPIN=1,5;** (pääsykoodit 1 – 5)

# **ASETA TILAPÄISET SPIN-PÄÄSYKOODIT (SPIN1 - SPIN100):**

Enintään **100 SPIN** -pääsykoodia ja kuinka monta kertaa niitä käytetään.

**HUOMIO:** Aseta SPIN-koodien aktiivinen lähtö ensin: **;SPINO=1;.** ja SPIN-koodi ja kuinka monta kertaa sitä käytetään: **;SPIN8=4321;SPINC8=3;**

*Kuvaus: Laukeamaan asetettu lähtö on Rele 1, SPIN8-koodia 4321 voidaan käyttää 3 kertaa, jonka jälkeen se ei enää ole voimassa.*

**Tarkasta nykyiset SPIN-pääsykoodit: ;PSPIN;** - tulostaa SPIN-parametrit.

### **ASETA OVEN VAPAUTUKSEN KYTKENTÄTILA**

**Oletus on 3 s pulssi** (sopii automaattiporteille)

Muuta 30 sekunnin pulssiksi: *;+0S1=30;*

Vaihto lukitukseen (on/off): *;+0S2=1; (rele 2 aukipitotoimintoa)* 

**ASETA '1. SOITTO AUKI' / '2. SOITTO KIINNI'**

Lähtö voidaan asettaa kytkemään päälle ensimmäisellä soitolla valtuutetusta numerosta & pois seuraavalla. Tämä toimii, kun asetat relelähdön tekstiviestillä seuraavasti: *;+0S1R=1; (rele 1) tai ;+0S2R=1; (rele 2).*

#### **PÄÄSY YKSIKKÖÖN PARAMETRIEN MUUTTAMISEKSI:**

Aseta **TN1 - TN5 Valtuutettujen käyttäjien** puhelinnumerot, joilla on täysi pääsy GSW2 PLUS -yksikköön (käyttäjien soittajan tunnuksen numeroiden asettamiseksi tai poistamiseksi, parametrien muuttamiseksi, hälytysten vastaanottamiseksi, ...): *;TN1=xxxxxxxxxx;TN2=xxxxxxxxxx;...;TN5=xxxxxxxxxx;*

# **TURVATASO - SL:**

**SL-parametri** 0 - 5 määrittää mikä osoitekirjaan kohtiin TN1 - TN5 tallennettu puhelinnumero voi avata ohjelmoinnin ja GSW2 PLUS -laitteen etäohjauksen. **SL=0** - Kaikki soitot ja tekstiviestit hyväksytään GSW2 PLUS -yksikköön,

- **SL=1** Vain parametriin TN1 tallennetusta numerosta pääsee yksikköön, ...
- **SL=4** Parametreihin TN1 TN4 tallennetulla numerolla pääsee yksikköön
- Esimerkki: *SL=1* Vain TN1 numerosta pääsee GSW2 PLUS -laitteeseen.

#### **KÄYTTÖ & TESTAUS**

# **Testaa järjestelmä seuraavalla tavalla...**

- **1. KYTKE VIRTA PÄÄLLE:** Laite aloittaa alustamisen, jolloin KELTAINEN led-valo vilkkuu kerran sekunnissa. Kun KELTAINEN led-valo vilkkuu joka 5. sekunti, on se rekisteröity verkkoon ja SININEN led-valo vilkkuu näyttäen signaalin vahvuuden ja laite on valmis ohjelmointiin. Suositus on 2 - 5 SINISEN led-valon vilkunnan välillä.
- **2. OHJELMOINTI TEKSTIVIESTILLÄ:** Lähetä minimiasetus (1 käyttäjän puhelinnumero): *;+CLP1=xxxxxxxxxxxx;* (käyttämällä omaa puhelinnumeroasi).
- **3. VASTAUSVAHVISTUS:** Saat tekstiviestin joka vahvistaa asetuksen. Jollet saa tekstiviestiä, olet joko jättänyt pois merkin **+** tekstiviestin merkkijonosta tai laite ei ole käyttövalmis tai SIM-kortissa ei ole puheaikaa.
- **4. SOITA GSW2 PLUS -LAITTEESEEN:** Soita CLP1 asetetusta puhelinnumerosta lähtökytkimen testaamiseksi.

# **OHJELMAN OHJELMOINTI**

*Testaa yksikkö ennen ohjelman ohjelmointia. HUOMIO: Jos käytät 1 hälytystuloa ja 1 tai muutamaa käyttäjää, on tehokkaampaa käyttää yllä mainittua tekstiviestillä asetusta.*

- **1. Hanki ohjelmisto EasySet ja USB-ohjaintiedostot** CD:ltä tai verkosta.
- **2. Asenna EasySet-ohjelmisto** (ole tarkkana, että lataat oikean tietokoneohjelman x86 tai x64): kaksoisnapsauta **\*.msi**-tiedostoa.
- **3. Kytke laite tietokoneeseesi** *USB:llä mini-USB-kaapeliin***:** Voimassa olevalla SIMkortilla ja normaalissa toimintatilassa – GSW2 PLUS -laite on rekisteröitävä GSMverkkoon, SININEN LED: vilkkuu 2–5 kertaa.
- **4. Käynnistä EasySet-ohjelmisto:** Kaksoisnapsauta **EasySet-kuvaketta.** GSW2 PLUS on liitettävä tietokoneeseen USB:n kautta. Valitse yhteysportti: valitse COM-portin numero (laitehallinta portit) ja napsauta **Liitä**.
- **5. Ohjelma-asetukset: Lue konfigurointi aina ensin** ennen ohjelmointia tietokoneella. Kun haluat muuttaa asetuksia, käy läpi välilehdet. Paina **Aloitussivu**-välilehdeltä **Lähetä konfigurointi**, **jotta voit ohjelmoida GSW2 PLUS-laitteen**. Paina sitten **Tallenna määritykset tiedostoon**, jotta jatkossa päästään kohdan **Lataa määritykset tiedostosta kautta**.

#### **VIANETSINTÄ**

**Tarkasta seuraavat seikat ennen yhteydenottoa asiakaspalveluun.**

- **1. GSM-signaali on olemassa (Vilkkuva SININEN LED),**
- **2. Olet testannut ja vahvistanut, että SIM-kortti toimii,**
- **3. Olet noudattanut yllä kuvattua KÄYTTÖ JA TESTAUS' toimintoa.**

#### **TEKNINEN TUKI**

**Katso täydelliset tiedot asennuskäsikirjasta. Tämä on vain perusohjeet sisältävä pika-aloitusopas. Pyydä lisätietoja myyjältä, jos olet kokeillut edellä mainittuja ohjeita etkä pysty ratkaisemaan ongelmaa.**